## **Graded ARM assembly language Examples**

These examples have been created to help students with the basics of Keil's ARM development system. I am providing a series of examples that demonstrate the ARM's instruction set.

These begin with very basic examples of addition. If any reader has difficulties with this material or can suggest improvements or corrections, please email me at alancements@ntlworld.com and I will do my best to make the appropriate changes.

In most examples, I present the problem in words, the basic code, and then the assembly language version. I also show the output of the simulator at various stages during the simulation. When writing assembly language I use bold font to indicate the destination operand (this will be in the code fragments as the assembler does not support this).

### **Quick Guide to Using the Keil ARM Simulator**

- 1. Run the IDE package. I am using µVision V4.22.22.0
- 2. Click **Project**, select **New Microvision Project** Note that bold blue font indicates your input to the computer and bold blue indicates the computer's response (or option).
- 3. Enter filename in the **File name** box. Say, **MyFirstExample**
- 4. Click on **Save**.
- 5. This causes a box labelled **Select Device for Target 'Target 1'** to pop up. You now have to say which processor family and which version you are going to use.
- 6. From the list of devices select ARM and then from the new list select ARM7 (Big Endian)
- 7. Click on OK. The box disappears. You are returned to the main  $\mu$ Vision window.
- 8. We need to enter the source program. Click **File**. Select **New** and click it. This brings up an edit box labelled Text1. We can now enter a simple program. I suggest:

```
 AREA MyFirstExample, CODE, READONLY
   ENTRY
   MOV r0,#4 ;load 4 into r0
   MOV r1,#5 ;load 5 into r1
   ADD r2,r0,e1 ;add r0 to r1 and put the result in r2
S B S ;force infinite loop by branching to this line
   END ;end of program
```
- 9. When you've entered the program select **File** then **Save** from the menu. This prompts you for a **File name**. Use **MyFirstExample.s** The suffix **.s** indicates source code.
- 10. This returns you to the window now called **MyFirstExample** and with the code set out using ARM's conventions to highlight code, numbers, and comments.
- 11. We now have to set up the environment. Click **Project** in the main menu. From the pulldown list select **Manage**. That will give you a new list. **Select Components, Environment,Books..**
- 12. You now get a form with three windows. Below the right hand window, select **Add Files**.
- 13. This gives you the normal Windows file view. Click on the File of type expansion arrow and select **Asm Source file (\*.s\*; \*.src; \*.a\*)**. You should now see your own file **MyFirstExample.s** appear in the window. Select this and click the Add tab. This adds your source file to the project. Then click **Close**. You will now see your file in the rightmost window. Click **OK** to exit.
- 14. That's it. You are ready to assemble the file.
- 15. Select **Project** from the top line and then click on **Built target**.
- 16. In the bottom window labelled **Build Output** you will see the result of the assembly process.
- 17. You should see something like:

**Build target 'Target 1' assembling MyFirstExample.s... linking... Program Size: Code=16 RO-data=0 RW-data=0 ZI-data=0 "MyFirstExample.axf" - 0 Error(s), 0 Warning(s).**

18. The magic phrase is **"0 Error(s)"**. If you don't get this you have to re-edit the source file. And then go to **Project** and **Build target** again.

### **Example 1 ADDITION**

The problem:  $P = Q + R + S$ Let  $Q = 2$ ,  $R = 4$ ,  $S = 5$ . Assume that  $r1 = Q$ ,  $r2 = R$ ,  $r3 = S$ . The result Q will go in r0.

The Code ADD  $r0$ , r1, r2 ; add Q to R and put in P ADD **r0**,r0,r3 ;add S to P and put the result in P

### The program

```
 AREA Example1, CODE, READONLY
       ADD r0,r1,r2
      ADD r0, r3
Stop B Stop
       END
```
Notes:

- 1. The semicolon indicates a user-supplied comment. Anything following a semicolon on the same line is ignored by the assembler.
- 2. The first line is AREA Example1, CODE, READONLY is an assembler directive and is required to set up the program. It is a feature of the development system and not the ARM assembly language. An assembler from a different company may have a different way of defining the start of a program. In this case, AREA refers to the segment of code, Example1 is the name we've given it, CODE indicates executable code rather than data, and READONLY state that it cannot be modified at run time.
- 3. Anything starting in column 1 (in this case Stop) is a label that can be used to refer to that line.
- 4. The instruction Stop B Stop means 'Branch to the line labelled Stop' and is used to create an infinite loop. This is a convenient way of ending programs in simple examples like these.
- 5. The last line END is an assemble directive that tells the assembler there is not more code to follow. It ends the program.

Figure Example 1.1 shows the screed after the program has been loaded and the simulation mode entered. You can configure this window. We have included the disassembly window that shows the code in memory and converts it into instructions. This feature can be confusing because it will take data and try and convert it into instructions. However, the feature is useful because it shows the actual ARM instructions that are created by your instructions. We will see that some instructions that you write are pseudo instructions that are translated into appropriate ARM instructions.

**Figure Example 1.1** The state of the system after loading the code for Example 1

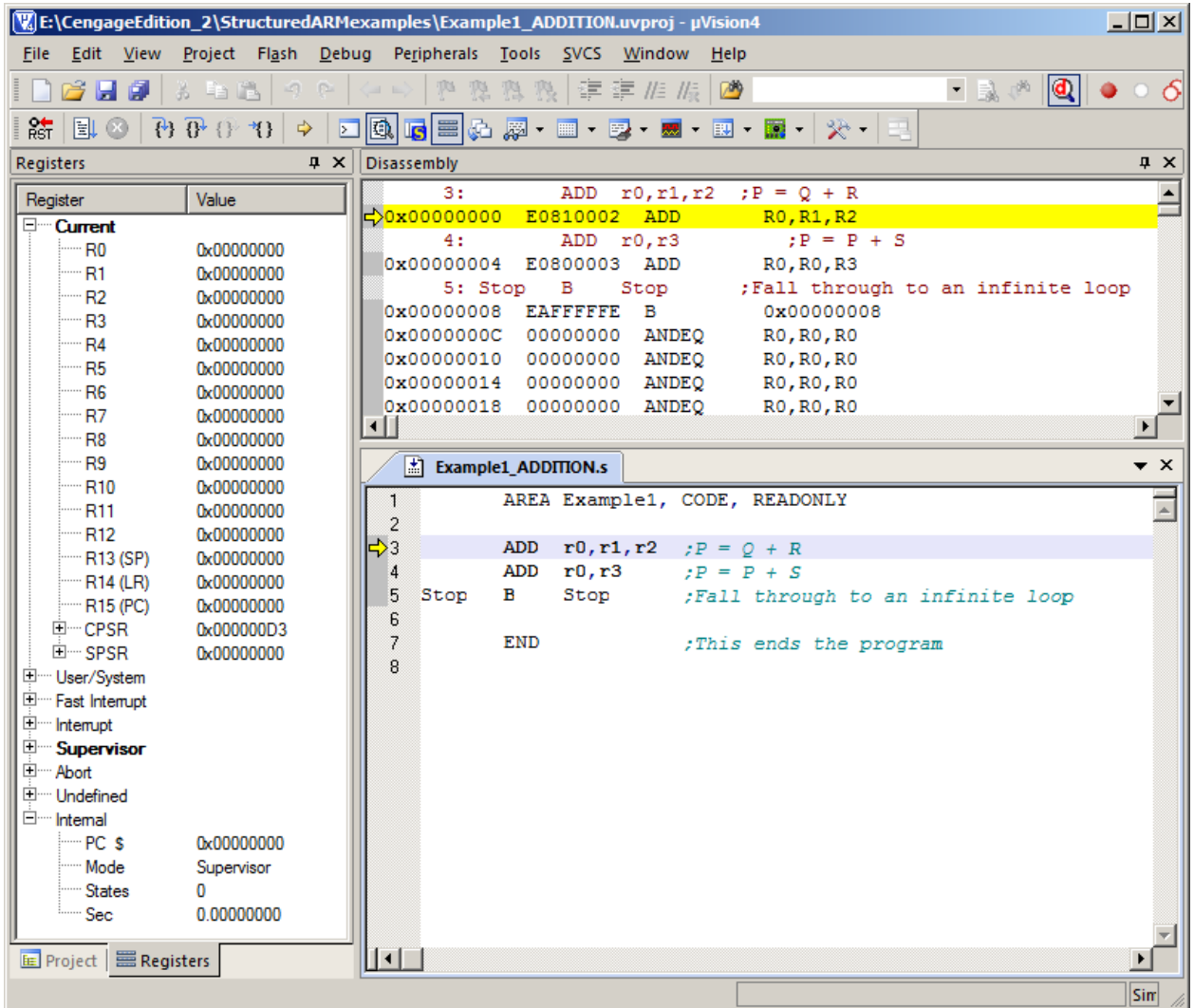

Because there is no means of entering initial data into registers, you have to do that manually. Simply double-click a register and then modify its value.

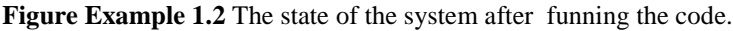

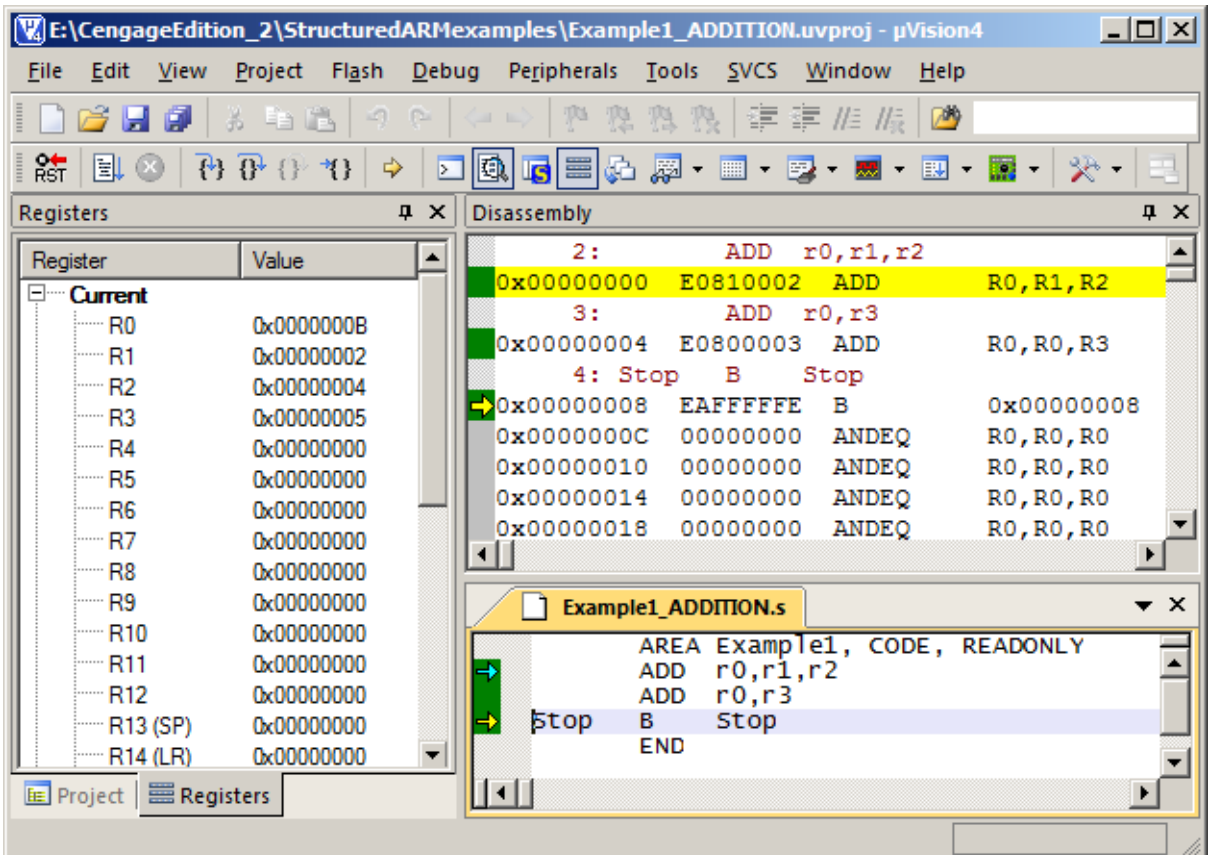

Note that the contents of r0 are  $2 + 4 + 5 = 11 = 0x0B$ . This is the result we expected.

#### **Running a Program in the Simulator**

Having loaded a program as code and assembled it, you need to run it. You can either continue from where you left off after assembling the code with **Build target**, or you can start afresh and load the code.

If you load the ARM simulator, it will open in the same state you closed it (i.e., the project and source file loaded). If the project is not open, select the Project tag, and then select **Open Project..** from the pull down window. If you are not in the correct directory, select the appropriate directory in the normal way. Then click on **MyFirstExample.uvproj** which is the name of the project we set up, and then click on the **Open** tab. This loads your project and you are ready to go.

To run the code select **Debug** from the top menu. From the pull down menu select **Start/Stop Debug Session**. This brings up a message telling you that you are in the **EVALUATION MODE** and you click **OK** to dismiss it. You should see a screen like the one below. You can operate on it exactly like any other Windows application and use the **View** tab to open other Windows (such as display memory).

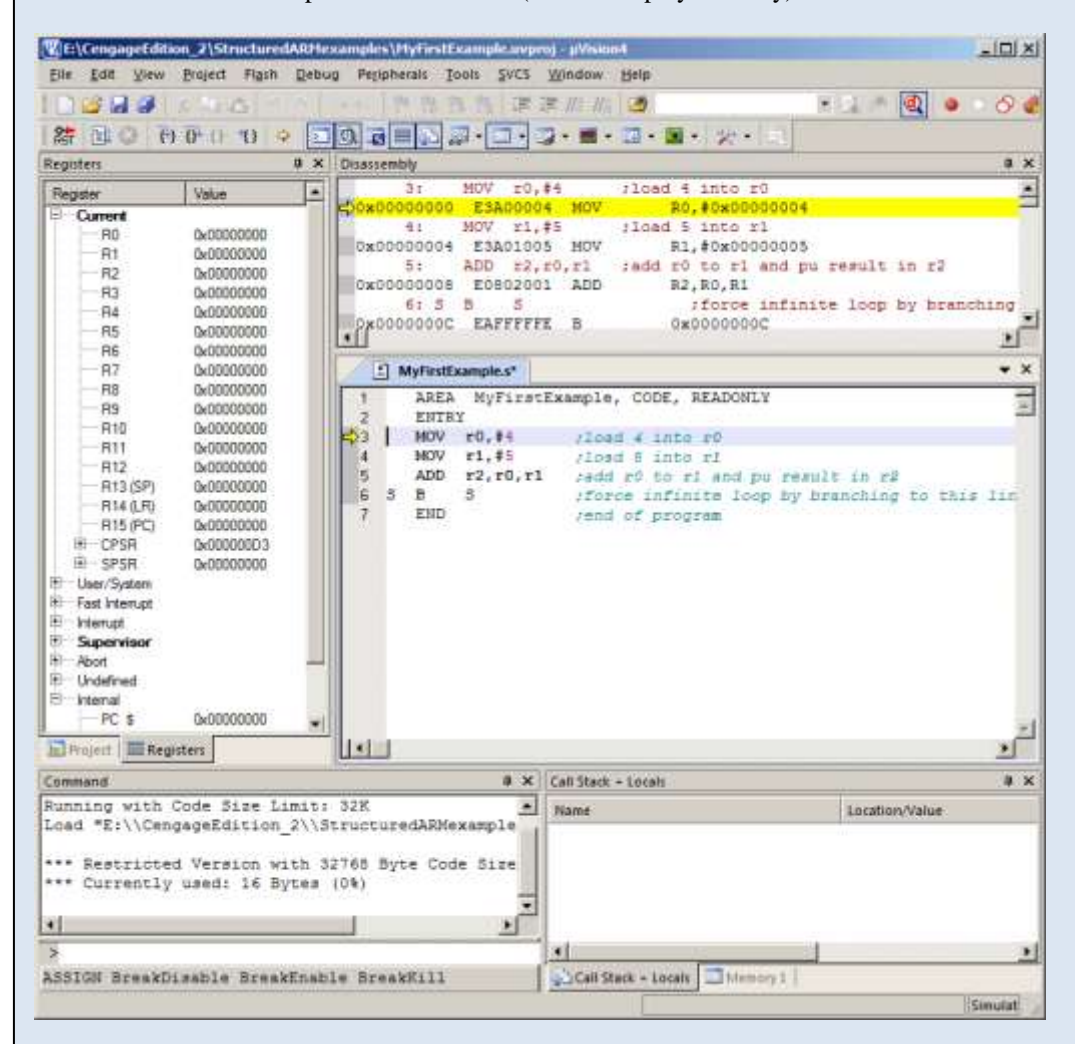

Now you can execute code. We are interested in the instruction-by-instruction mode that lets you execute an instruction at a time. If you click on the step-in button you will execute a single instruction.

This is the step-in button.

You will be able to see any changes in the registers on the left. You will also be able to see the value of the program counter, PC, and the status register, CPSR. Note that function key F11 performs the same operation.

When you've finished, you must click on the **Start/Stop Debug Session** item under the **Project** menu. This returns you to the source code which you can change as necessary. After you'd changed it you must use the **Build target** command again to perform a re-assembly.

## **Example 2 ADDITION**

This problem is the same as Example 1.  $P = Q + R + S$ 

Once again, let  $Q = 2$ ,  $R = 4$ ,  $S = 5$  and assume  $r1 = Q$ ,  $r2 = R$ ,  $r3 = S$ . In this case, we will put the data in memory in the form of constants before the program runs.

The Code

MOV **r1**,#Q ;load Q into r1 MOV **r2**,#R ;load R into r2 MOV **r3**,#S ;load S into r3 ADD **r0**,r1,r2 ;Add Q to R ADD **r0**,r0,r3 ;Add S to (Q + R)

Here we use the instruction MOV that copies a value into a register. The value may be the contents of another register or a literal. The literal is denoted by the # symbol. We can write, for example, MOV  $r7$ , r0, MOV  $r1$ , #25 or MOV **r5**,#Time

We have used symbolic names Q, R and S. We have to relate these names to actual values. We do this with the EQU (equate) assembler directive; for example,

Q EQU 2

Relates the name Q to the value 5. If the programmer uses Q in an expression, it is exactly the same as writing 2. The purpose of using Q rather than 2 is to make the program more readable.

The program

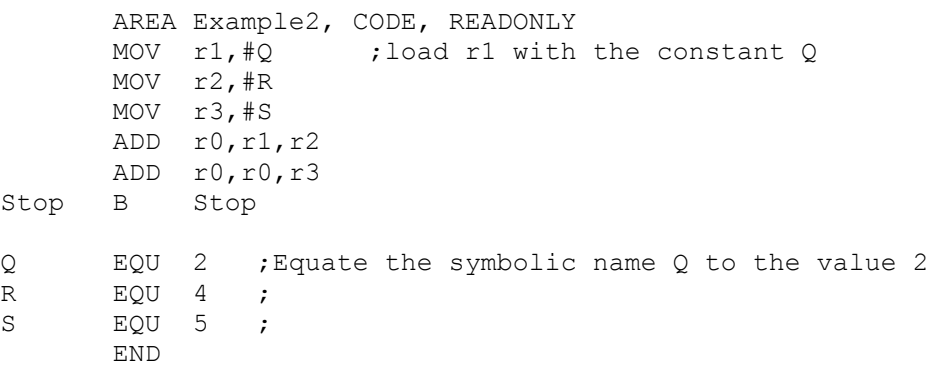

Figure Example 2.1 shows the state of the system after the code has been loaded. If you look at the disassembly window, you will see that the constants have been replaced by their actual values.

Figure Example 2.2 shows the situation after the code has been executed.

Figure Example 2.1 The state of the system after loading the code.

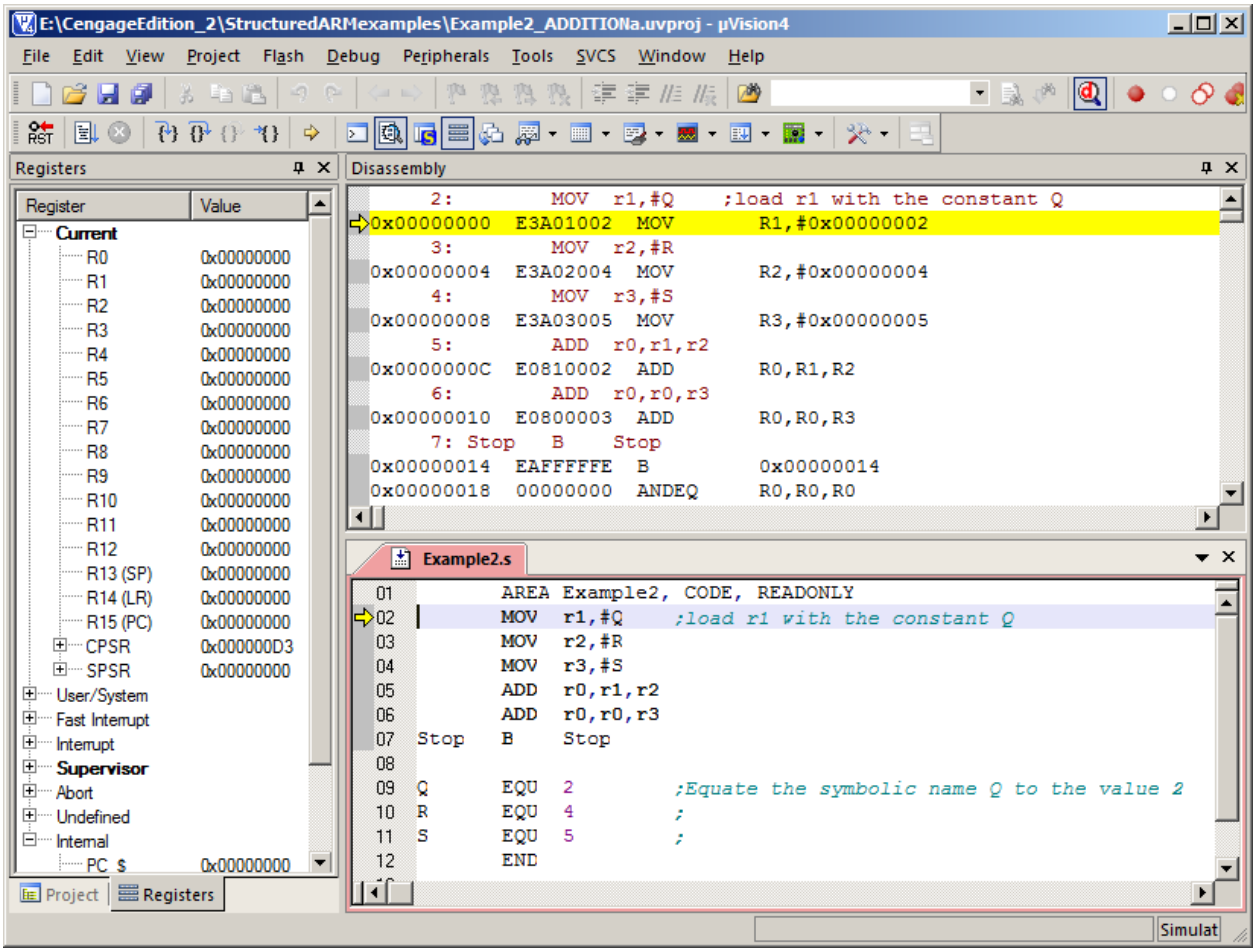

Figure Example 2.2 The state of the system after running the code.

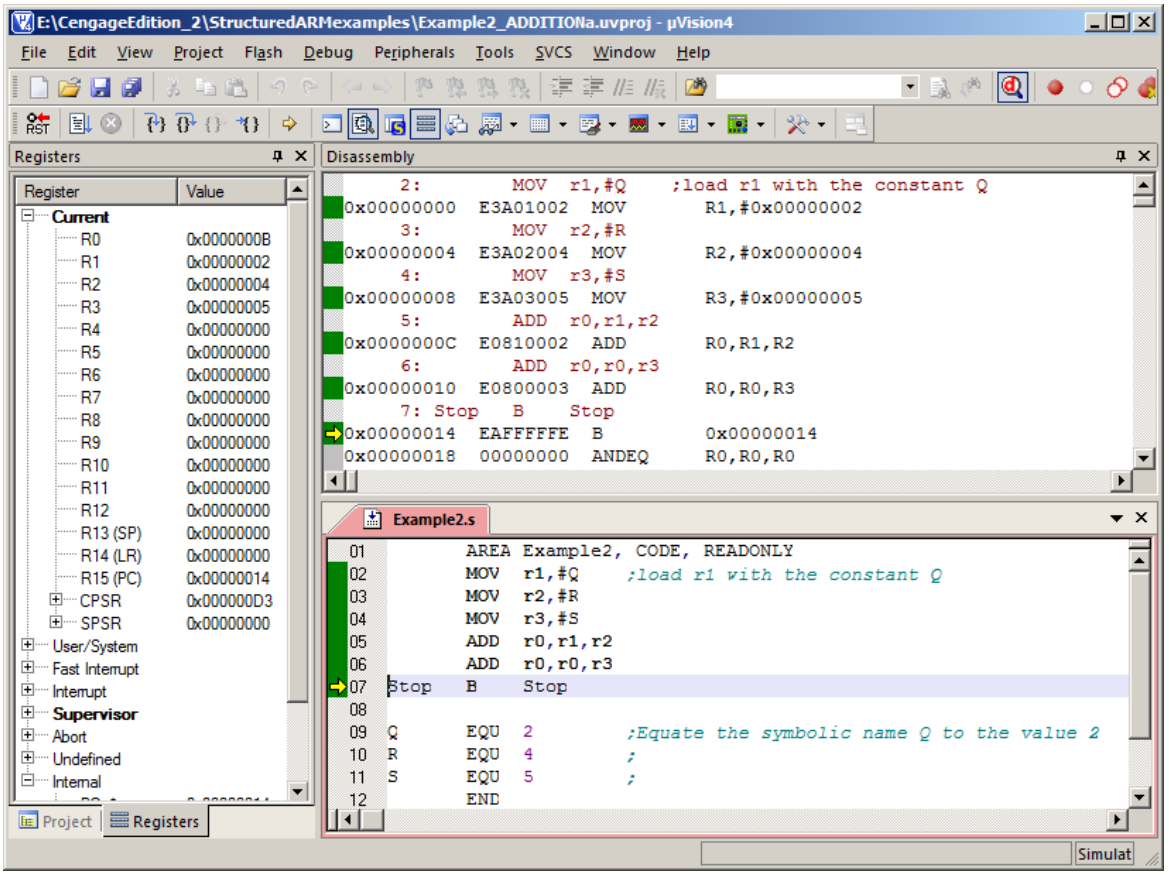

### **Example 3 ADDITION**

The problem once again is  $P = Q + R + S$ . As before,  $Q = 2$ ,  $R = 4$ ,  $S = 5$  and we assume that  $r1 = Q$ ,  $r2 = R$ ,  $r3 = S$ .

In this case, we will put the data in memory as constants before the program runs. We first use the load register, LDR  $r1$ , Q instruction to load register r1 with the contents of memory location Q. This instruction *does not exist* and is not part of the ARM's instruction set. However, the ARM assembler automatically changes it into an actual instruction. We call LDR  $r1$ , Q a *pseudoinstruction* because it behaves like a real instruction. It is indented to make the life of a programmer happier by providing a shortcut.

The Code

```
 LDR r1,Q ;load r1 with Q
 LDR r2,R ;load r2 with R
 LDR r3,S ;load r3 with S
 ADD r0,r1,r2 ;add Q to R
 ADD r0,r0,r3 ;add in S
STR r0,Q ; store result in Q
```
The program

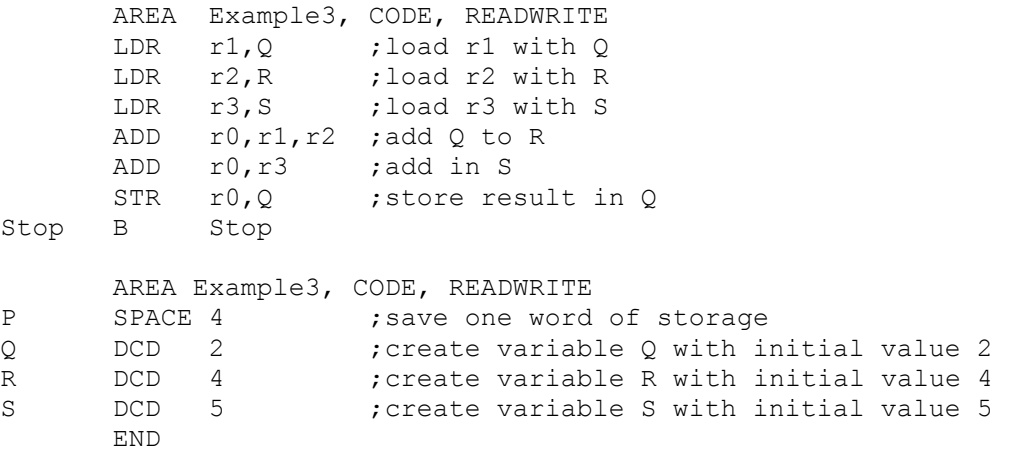

Note how we have to create a data area at the end of the program. We have reserved spaces for P, Q, R, and S. We use the SPACE directive for S to reserve 4 bytes of memory space for the variable S. After that we reserve space for Q, R, and S. In each case we use a DCD assembler directive to reserve a word location (4 bytes) and to initialize it. For example,

Q DCD 2 ;create variable Q with initial value 2

means 'call the current line Q and store the word 0x00000002 at that location.

Figure Example 3.1 shows the state of the program after it has been loaded. In this case we've used the view memory command to show the memory space. We have highlighted the three constants that have been pre-loaded into memory.

Take a look at the disassembled code. The pseudoinstruction LDR  $r1$ , Q was actually translated into the real ARM instruction LDR  $r1$ ,  $[PC, #0 \times 0018]$ . This is still a load instruction but the addressing mode is register indirect. In this case, the address is the contents of the program counter, PC, plus the hexadecimal offset  $0x18$ . Note also that the program counter is always 8 bytes beyond the address of the current instruction. This is a feature of the ARM's pipeline.

Consequently, the address of the operand is  $[PC] + 0x18 + 8 = 0 + 18 + 8 = 0x20$ .

If you look at the memory display area you will find that the contents of 0x20 are indeed 0x00000002.

Figure Example 3.1 The state of the system after loading the program

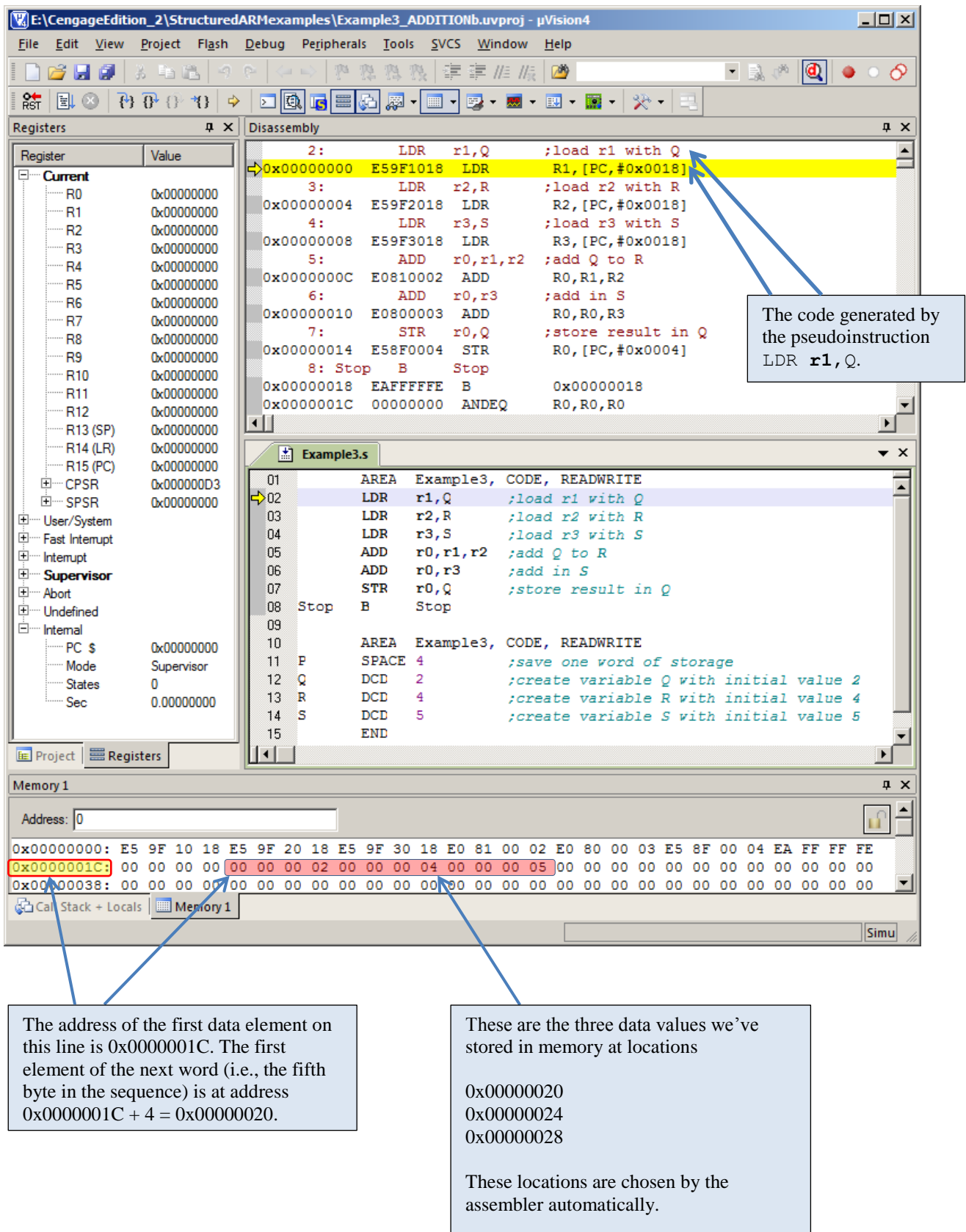

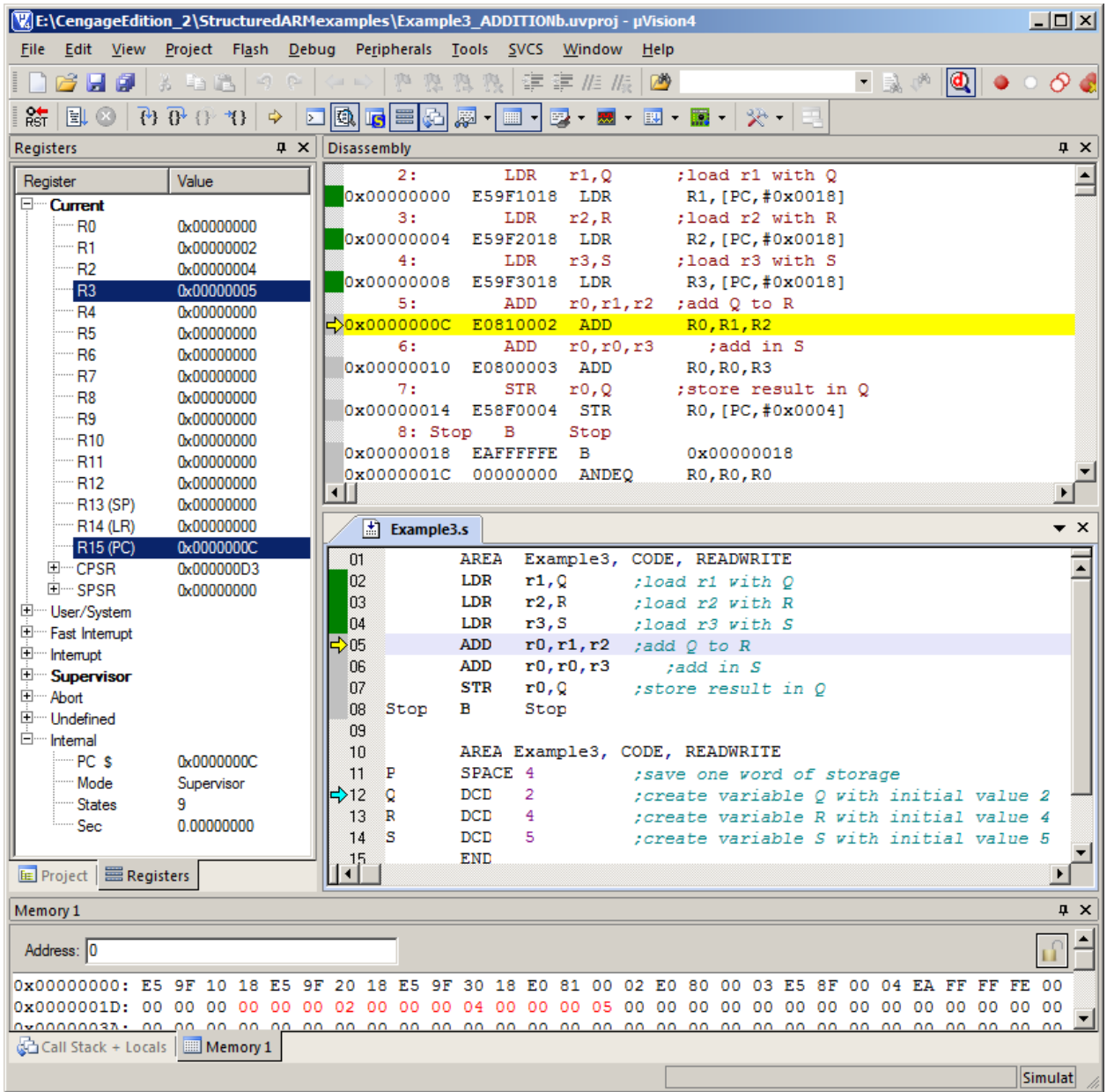

Figure Example 3.2 The state of the system after loading the program

**Figure Example 3.3** The state of the system after loading the program

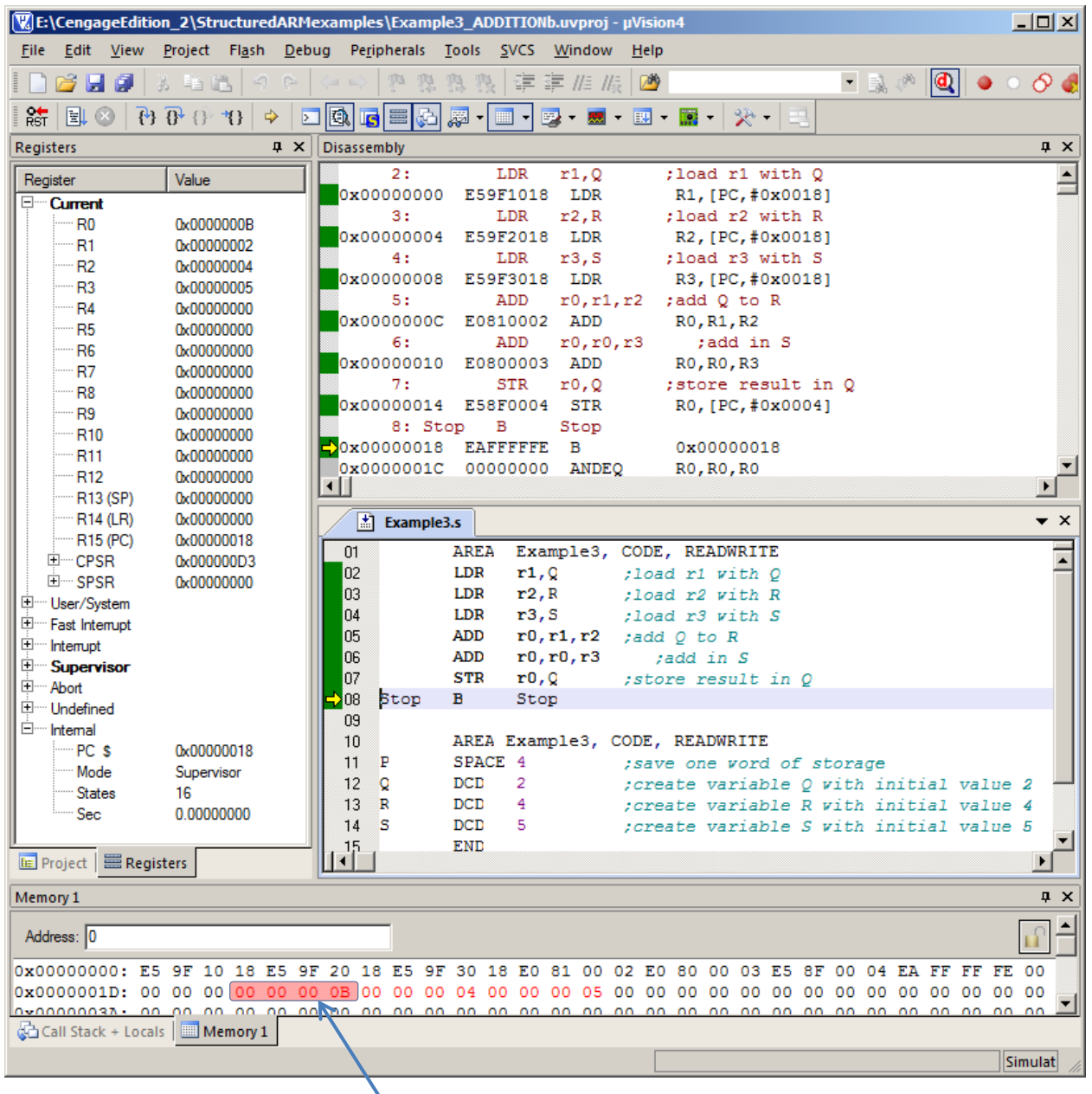

After executing the program the sum of Q, R, and S has been stored in location P in memory.

### **Example 4 ADDITION**

### The problem

 $P = Q + R + S$  where  $Q = 2$ ,  $R = 4$ ,  $S = 5$ . In this case we are going to use register indirect addressing to access the variables. That is, we have to set up a pointer to the variables and access them via this pointer.

The Code

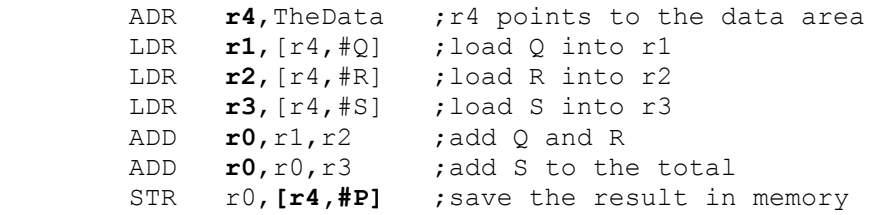

### The program

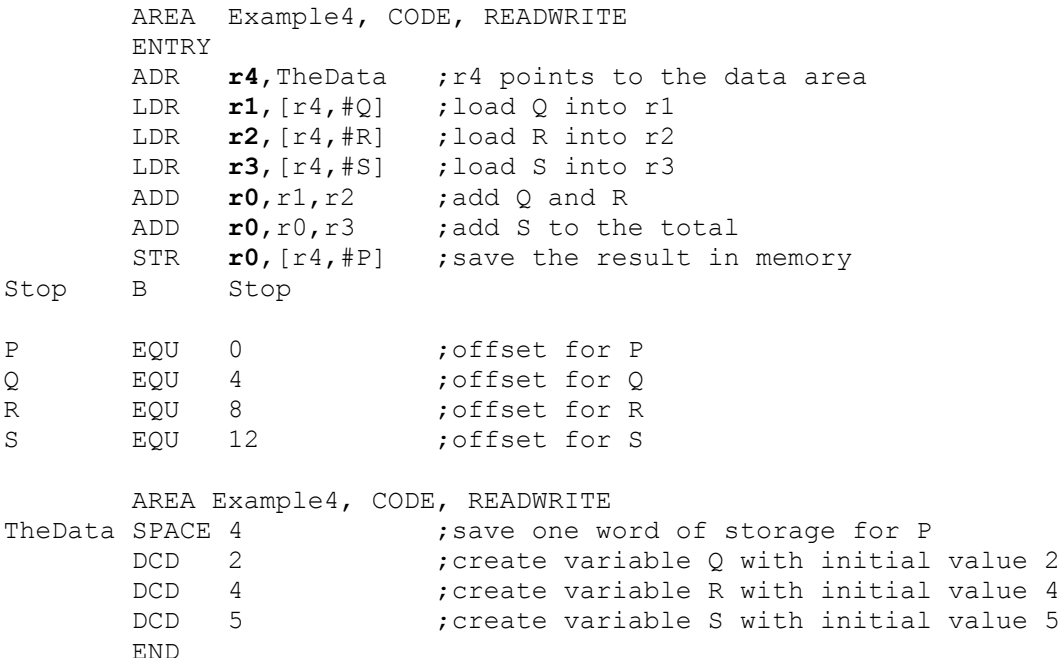

Figure Example 4.1 shows the state of the system after the program has been loaded.

I have to admit, that I would not write this code as it is presented. It is far too verbose. However, it does illustrate several concepts.

First, the instruction ADR  $r4$ , TheData loads the address of the data region (that we have labelled TheData into register r4. That is, r4 is pointing at the data area. If you look at the code, we have reserved four bytes for P and then have loaded the values for Q, R and S into consecutive word location. Note that we have not labelled any of these locations.

The instruction ADR (load an address into a register) is a pseudoinstruction. If you look at the actual disassembled code in Figure Example 4.1 you will see that this instruction is translated into ADD  $\mathbf{r}_4$ , pc,  $\#0 \times 18$ . Instead of loading the actual address of TheData into r4 it is loading the PC plus an offset that will give the appropriate value. Fortunately, programmers can sleep soundly without worrying about how the ARM is going to translate an ADR into actual code – that's the beauty of pseudoinstructions.

When we load Q into r1 we use LDR  $r1$ ,  $[r4, #Q]$ . This is an ARM load register instruction with a literal offset; that is, Q. If you look at the EQU region, Q is equated to 4 and therefore register r1 is loaded with the data value that is 4 bytes on from where r4 is pointing. This location is, of course, where the data corresponding to Q has been stored.

## **Figure Example 4.1** The state of the system after loading the program

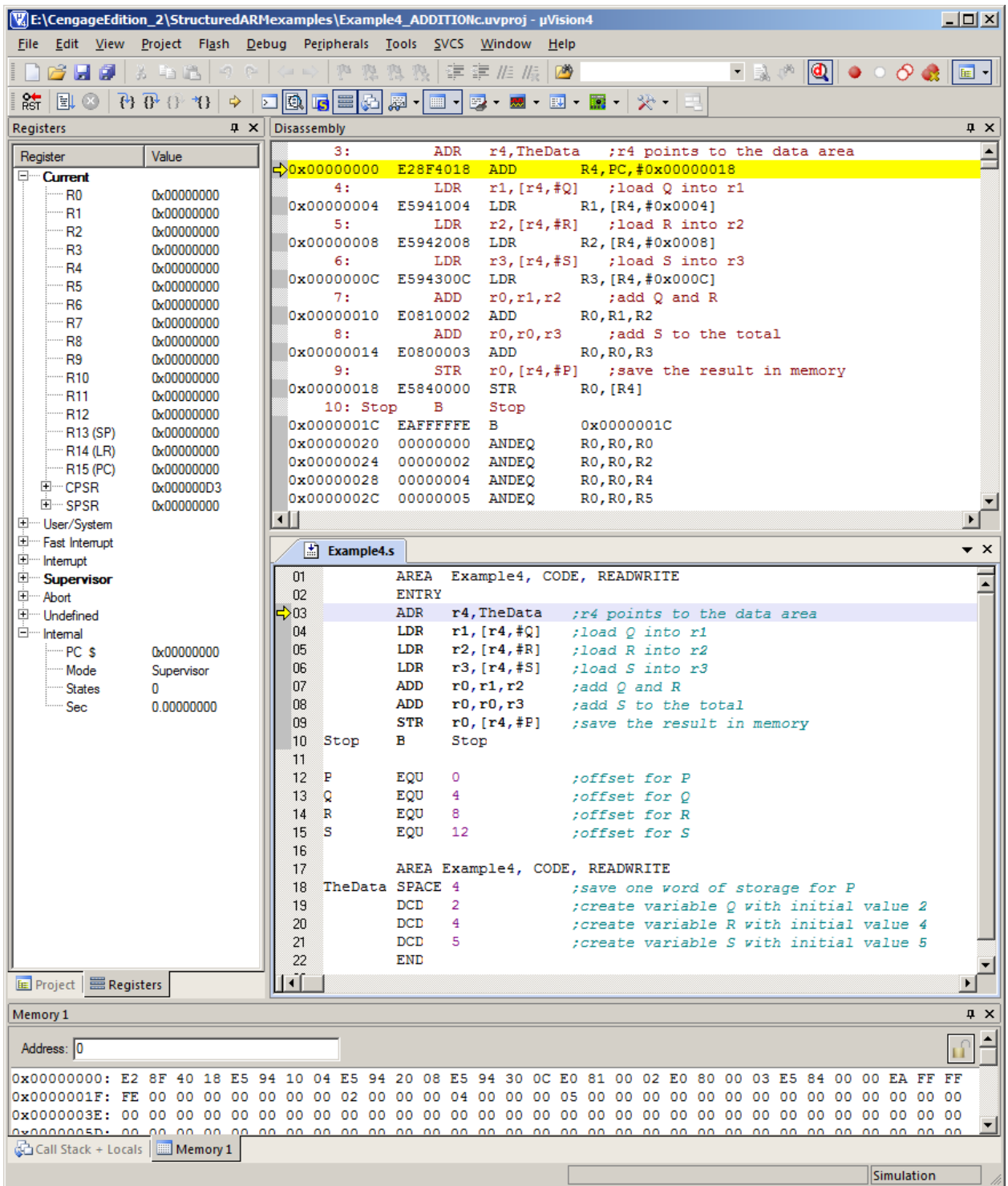

## Figure Example 4.2 The state of the system after executing the program

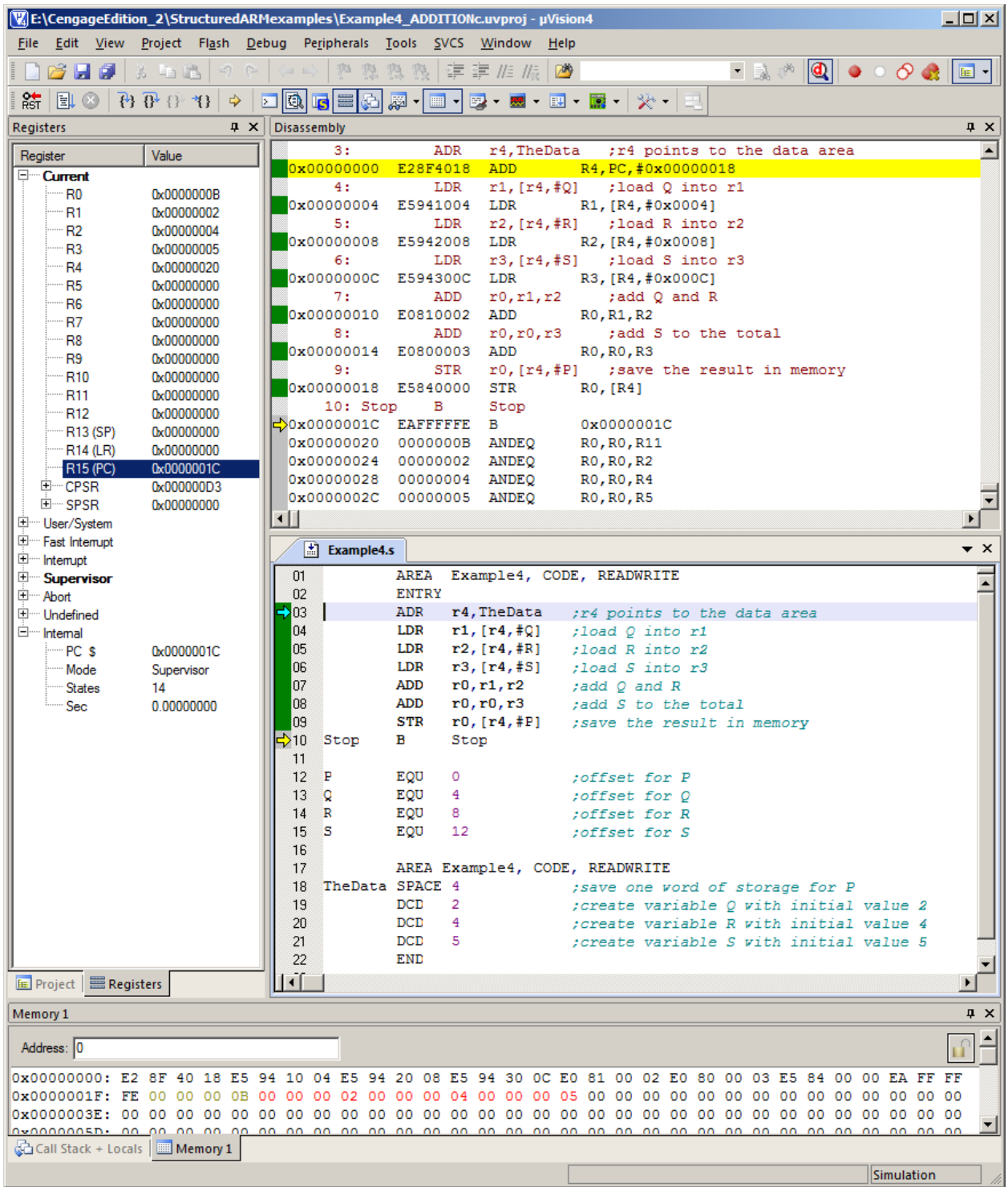

## **Example 5 ADDITION**

We're going to repeat the same example once again. This time we will write the program in a more compact fashion, still using the ADR (load register with address instruction).

To simplify the code, we've used simple numeric offsets (because there is relatively little data and the user comments tell us what's happening. Note that we have used labels Q, R, and S for the data. These labels are redundant and are not needed since they are not referred to anywhere else in the program. There's nothing wrong with this. These labels just serve as a reminder to the programmer.

```
 AREA Example5, CODE, READWRITE
       ENTRY
      ADR r0, P ; r4 points to the data area
       LDR r1,[r0,#4] ;load Q into r1
       LDR r2,[r0,#8] ;load R into r2
       ADD r2,r1,r2 ;add Q and R
       LDR r1,[r0,#12] ;load S into r3
      ADD r2, r2, r1 ; add S to the total
      STR r1, [r2] ; save the result in memory
Stop B Stop
       AREA Example5, CODE, READWRITE
P SPACE 4 : save one word of storage for P
Q DCD 2 ;create variable Q with initial value 2
R DCD 4 ; create variable R with initial value 4
S DCD 5 ; create variable S with initial value 5
       END
```
Note also that we have reused registers to avoid taking up so many. This example uses only r0, r1, and r2. Once a register has been used (and its value plays no further part in a program, it can be reused. However, this can make debugging harder. In this example at one point r1 contains Q and at another point it contains S. Finally, it contains the result S.

Figure Example 5.1 gives a snapshot of the system after the program has been loaded, and Figure Example 5.2 shows the state after the program has been executed.

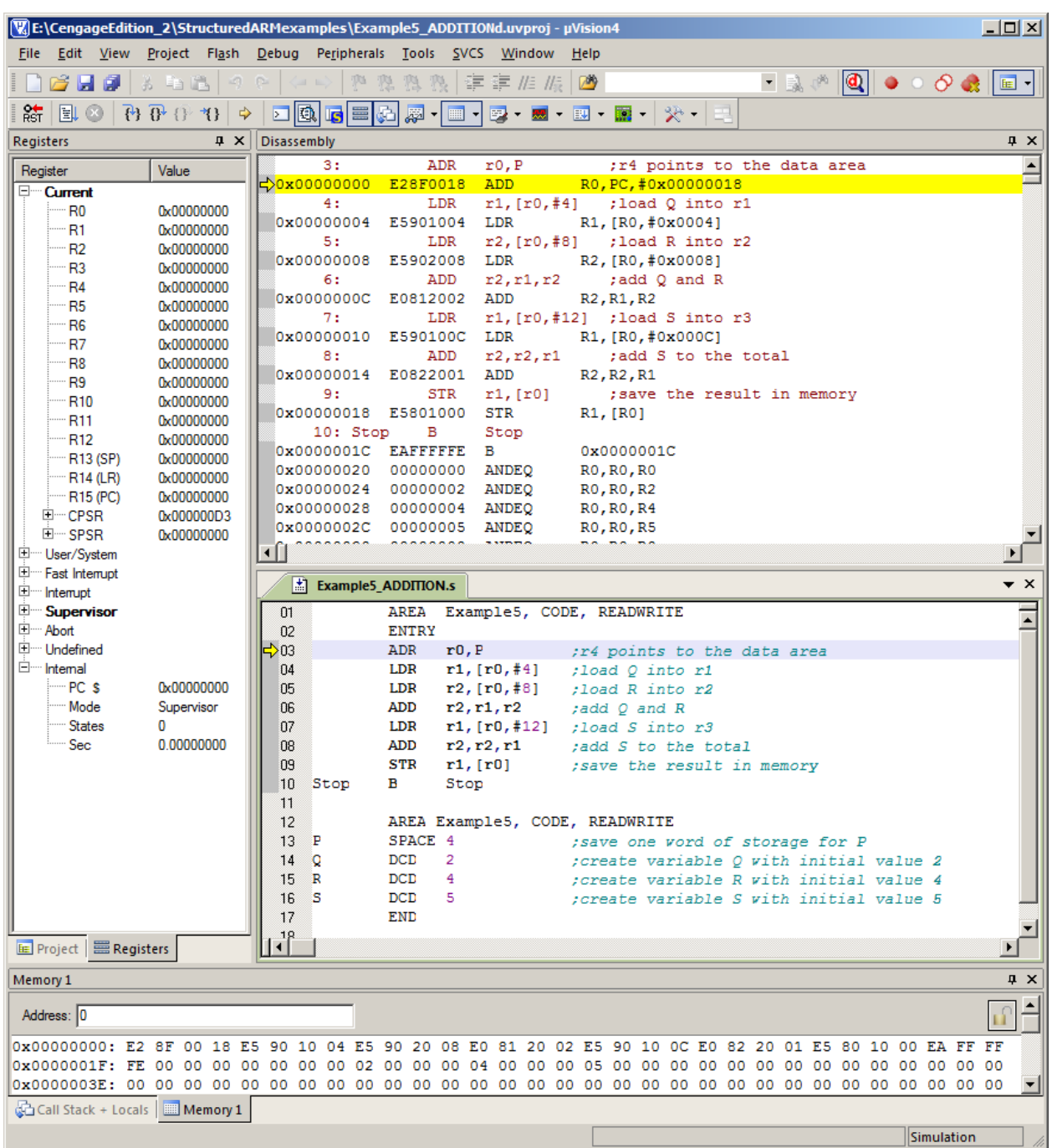

**Figure Example 5.1** The state of the system before executing the program

**Figure Example 5.2** The state of the system after executing the program

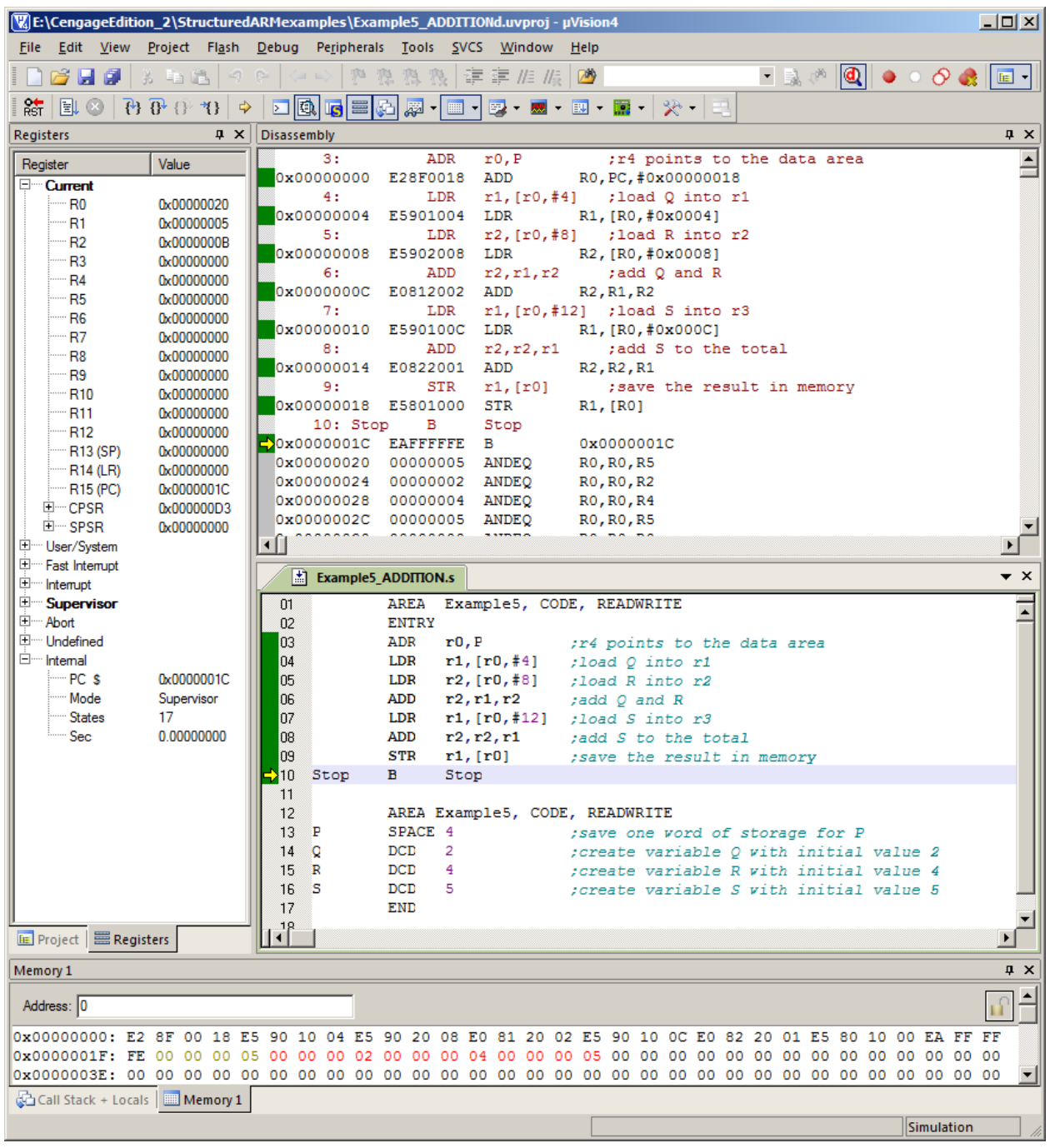

## **Summary – Example 1 to 5**

Programs using the Keil ARM IDE begin with a line like AREA nameOfProg, CODE, READONLY and end with END.

- You can store data in memory with the DCD (define constant) before the program runs.
- You can write ADD  $\texttt{r0}$ , r1, #4 or ADD  $\texttt{r0}$ , r1, K1. However, if you do use a symbolic name like K1, you have to use an EQU statement to equate it (link it) to its actual value.
- Some instructions are pseudoinstructions. They are not actual ARM instructions but a form of shorthand that is automatically translated into one or more ARM instructions.
- The instruction MOV  $r1$ , r2 or MOV  $r1$ , #literal has two operands and moves the contents of a register or a literal into a register.

## **Example 6 Arithmetic Expressions**

The problem

We are going to perform a more complex arithmetic evaluation. Assume that we wish to evaluate  $(A + 8B + 7C - 27)/4$ , where  $A = 25$ ,  $B = 19$ , and  $C = 99$ .

The Code

We will use literals in this simple example. Note that the ARM has a multiply instruction but no divide instruction.

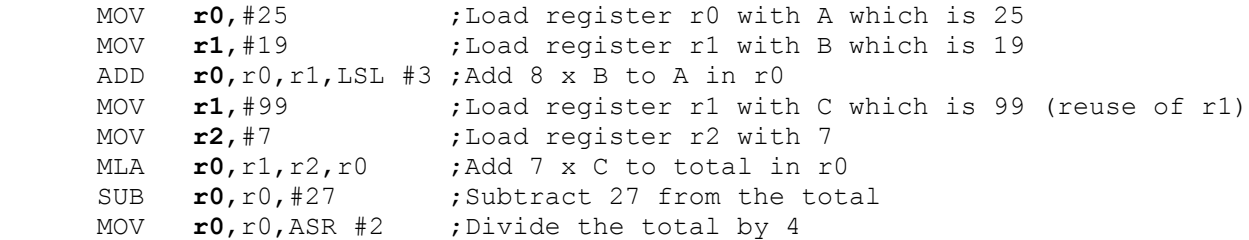

There are two several to note. First, was can multiply or divide by a power-of-2 by shifting left, or right, respectively. Moreover, instructions allow us to perform a shift on the second operand, so that ADD **r0**, r0, r1, LSL #3 means shift the contents of register r1 left three times (multiply it by 8) and then add it to register r0 and put the total in r0.

Second, we can use the *add and multiply instruction*,  $MLA$ , to perform  $P = P + Q \cdot R$ . In this case we are able to perform the multiplication 7 x C and add that to the running total in r0. Note the format of this instruction.

Finally, we perform the division by 4 moving the result from r0 to r0 while applying two shifts right. Figure Example 6.1 demonstrates the state of the system after the code has been executed.

**Figure Example 6.1** The state of the system after executing the program

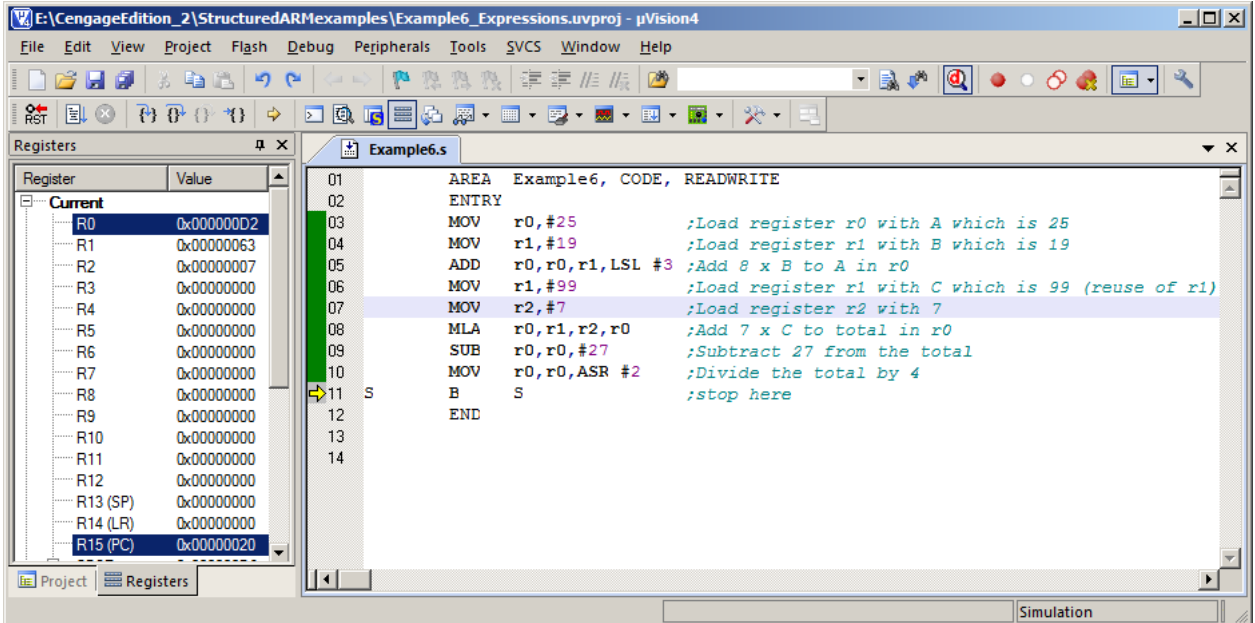

## **Example 7 Logical Operations**

Logical operations are virtually the same as arithmetic operations from the programmer's point of view. The principal differences being that logical operations do not create a carry-out (apart from shift operations), and you don't have to worry about negative numbers. Logical operations are called bitwise because they act on individual bits. Basic or fundamental logical operations are:

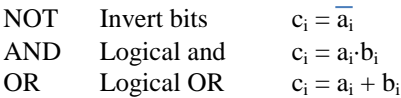

Derived logical operations that can be expressed in terms of fundaments operations are (this is not an exhaustive list):

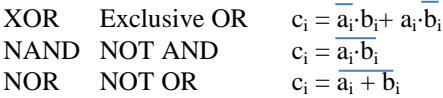

Shift operations are sometimes groups with logical operations and sometime they are not. This is because they are not fundamental Boolean operations but they are operations on bits. A shift operation moves all the bits of a word one or more places left or right. Typical shift operations are:

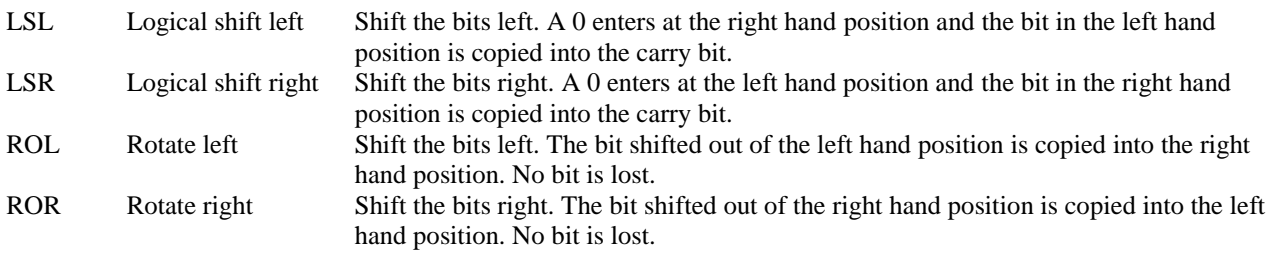

Some microprocessors include other logical operations. These aren't needed and can be synthesized using other operations.

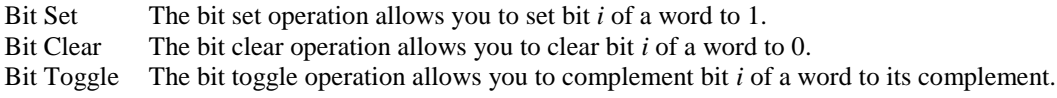

ARM Logical Operations

Few microprocessors implement all the above logical operations. Some microprocessors implement special-purpose logical operations as we shall see. The ARM's logical operations are:

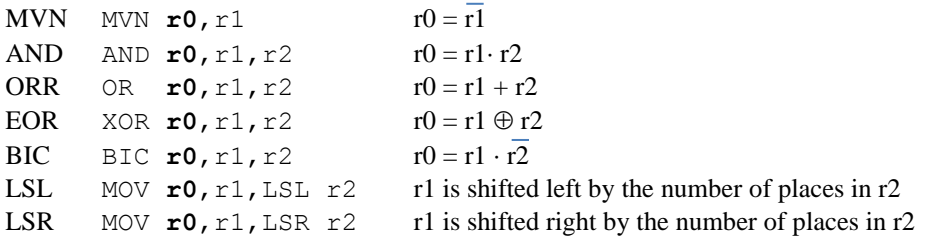

The two unusual instructions are MVN (move negated) and BIC (clear bits). The move negated instruction acts rather like a move instruction (MOV), except that the bits are inverted. Note that the bits in the source register remain unchanged. The BIC instruction clears bits of the first operands when bits of the destination operand are set. This operation is equivalent to an AND between the first and negated second operand. For example, in 8 bits the operation BIC  $\texttt{r0}, \texttt{r1}, \texttt{r2}$  (with r1 = 00001111 and r2 = 11001010) would result in r0 = 11000000. This instruction is sometimes called *clear ones corresponding*.

### The problem

Let's perform a simple Boolean operation to calculate the bitwise calculation of  $F = A \cdot B + C \cdot D$ . Assume that A, B, C, D are in r1, r2, r3, r4, respectively.

The Code

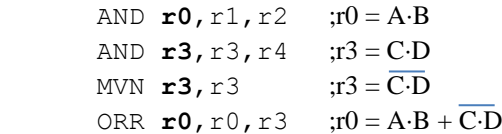

Figure Example 7.1 gives a snapshot of the state of this program after execution. There are several points of interest. First, we have used the pseudo instruction LDR  $r1$ , = 2 000000001111111110101010111110000 to load a binary literal into register r1.

The ARM cannot load a 32-bit constant in a single instruction (since an instruction itself is 32 bits wide). The LDR  $r1$ , = format generate a program counter relative load and the assembler automatically puts the constant in memory at a suitable point. Note the format of a base two number. It is  $2xxxx...$  where the  $2$  indicates binary and the x's are bits.

**Figure Example 7.1** The state of the system after executing the program

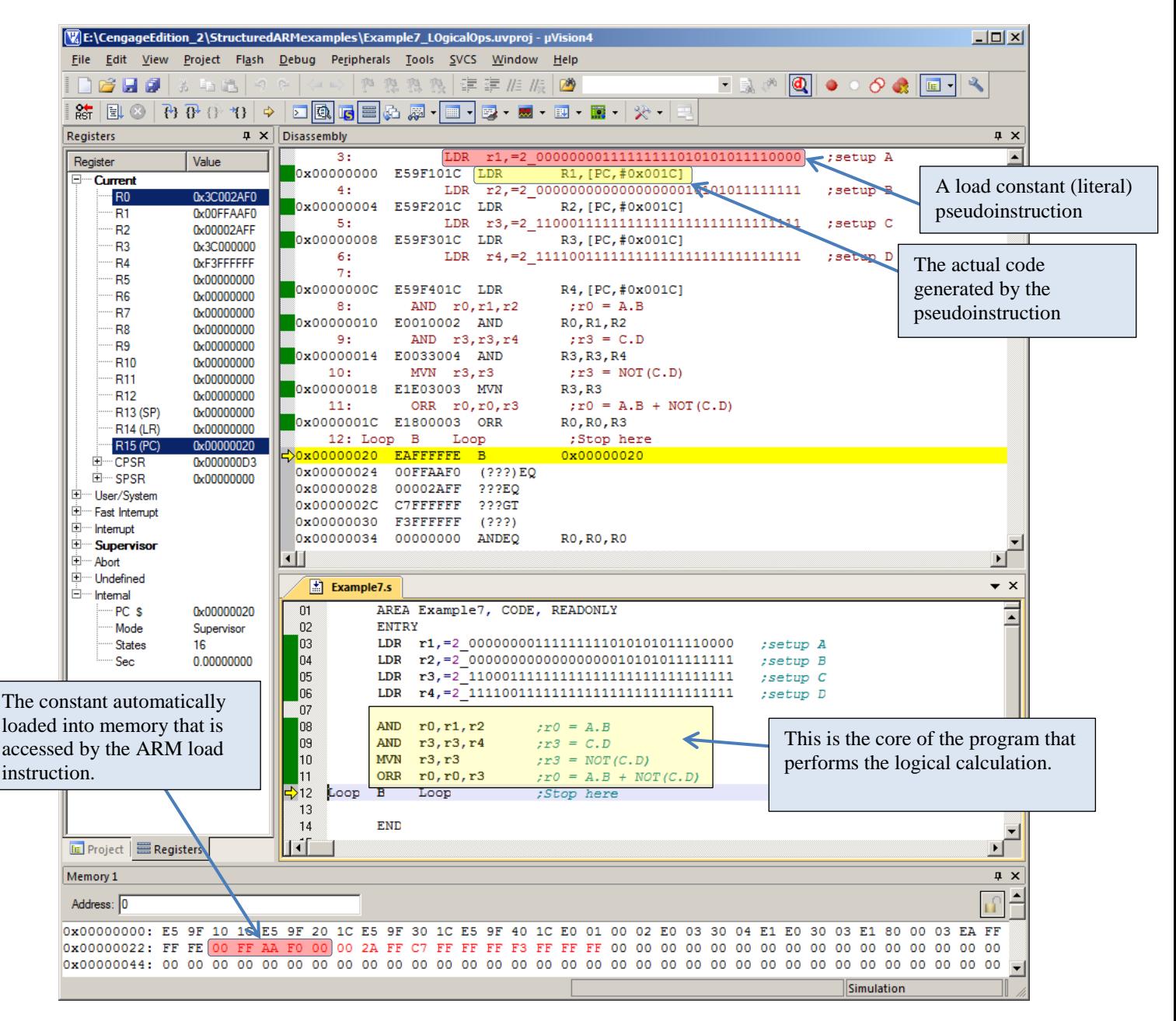

### **Example 8 A More Complex Logical Operation**

Suppose we have three words P, Q and R. We are going to apply logical operations to subfields (bit fields) of these registers. We'll use 16-bit arithmetic for simplicity.

Suppose that we have three 6-bit bit fields in Q, R, and R as illustrated below. The bit fields are in red and are not in the same position in each word. A *bit field* is a consecutive sequence of bits that forms a logic entity. Often they are data fields packed in a register, or they may be graphical elements in a display (a row of pixels). However, the following example demonstrates the type of operation you may have to perform on bits.

```
P = p_{15} p_{14} p_{13} p_{12} p_{11} p_{10} p_{9} p_{8} p_{7} p_{6} p_{5} p_{4} p_{3} p_{2} p_{1} p_{0} = 0010000011110010Q = q_{15} q_{14} q_{13} q_{12} q_{11} q_{10} q_9 q_8 q_7 q_6 q_5 q_4 q_3 q_2 q_1 q_0 = 0011000011110000R = r_{15} r_{14} r_{13} r_{12} r_{11} r_{10} r_9 r_8 r_7 r_6 r_5 r_4 r_3 r_2 r_1 r_0 = 1100010011111000
```
In this example we are going to calculate  $F = (P + O \oplus R) \cdot 111110$  using the three 6-bit bit fields.

Assuming that P, Q, and R are in registers r1, r2, and r3, respectively, we first have to isolate the required bit fields. Since we are going to assume that the original data is in memory, it doesn't matter if we modify these registers. In each case we use a move instruction and right shift the register by the number of placed required to right-justify the bit field.

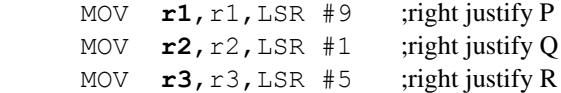

We now have

```
P = 0\ 0\ 0\ 0\ 0\ 0\ 0\ 0\ 0\ 0\ 0\ p_{15} p<sub>14</sub> p<sub>13</sub> p<sub>12</sub> p<sub>11</sub> p<sub>10</sub> p<sub>9</sub> = 00000000000010000
Q = 0 q<sub>15</sub> q<sub>14</sub> q<sub>13</sub> q<sub>12</sub> q<sub>11</sub> q<sub>10</sub> q<sub>9</sub> q<sub>8</sub> q<sub>7</sub> q<sub>6</sub> q<sub>5</sub> q<sub>4</sub> q<sub>3</sub> q<sub>2</sub> q<sub>1</sub> = 0001100001111000<br>R = 0.00001000111R = 0 0 0 0 0 r_{15} r_{14} r_{13} r_{12} r_{11} r_{10} r_{9} r_{8} r_{7} r_{6} r_{5}
```
We also want to ensure that all the other bits of each register are zero. We can use a logical AND operation for this. Note that 0x3F is the 6-bit mask 111111. We could have used 2\_111111

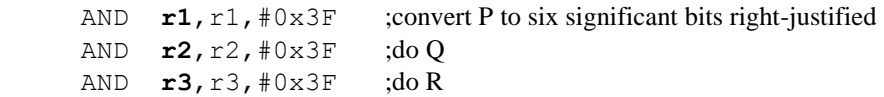

The now leaves us with

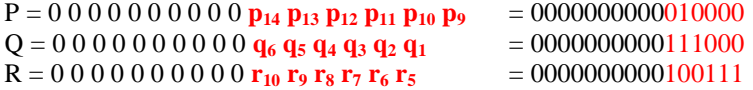

Now we can do the calculation.

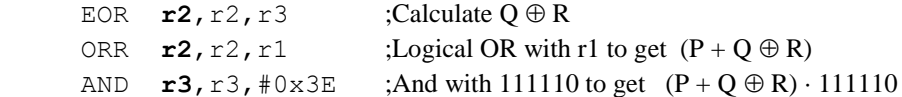

Figure Example 8.1 gives a snapshot of the screen after we've run this program. Note the final code. After each operation, we put the result in a new register. You would not do this in practice; you would reuse registers. We've done this because you can see all intermediate results from the final snapshot of the program and that make debugging very easy.

**Figure Example 8.1** The state of the system after executing the program

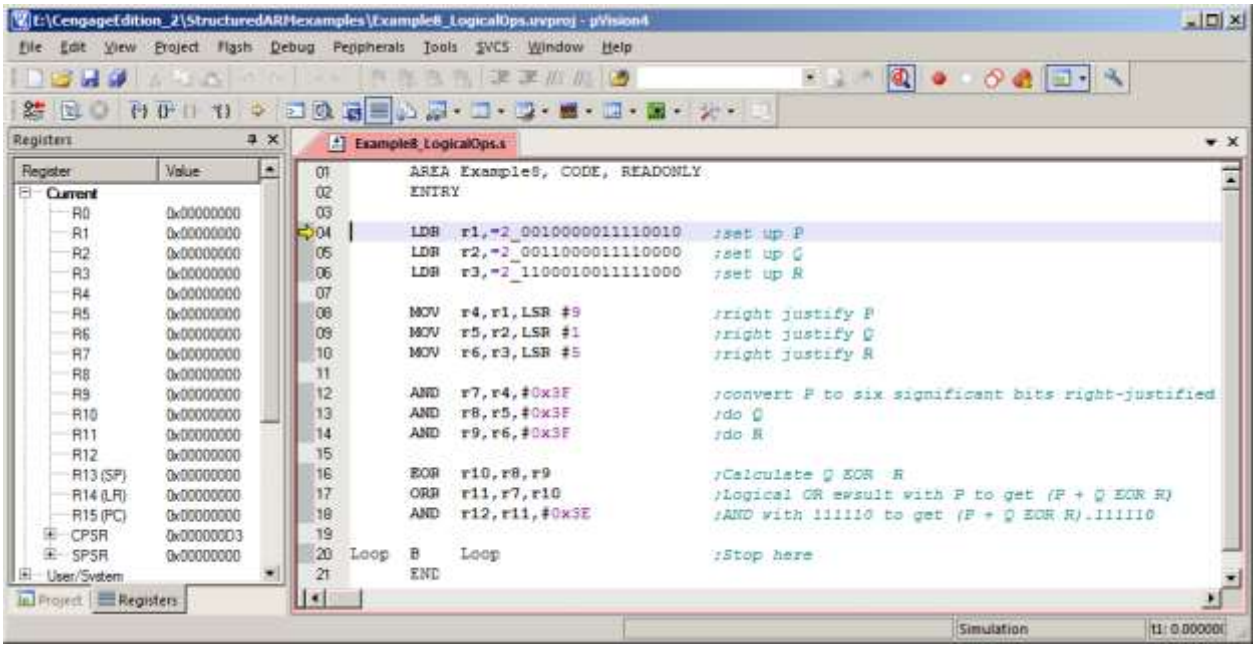

We now demonstrate that you can simplify this code. We perform the same action but reuse registers. Moreover, we will do not bother truncating registers to six bits because we can perform that operation when we carry out the final AND with 1111110. You could not do this with numeric values, but you can with logical values because there is no carry out between columns. Figure Example 8.2 demonstrates that we get the same result.

```
 AREA Example8, CODE, READONLY
         ENTRY ;\text{Calculate } F = (P + O \oplus R) \cdot 111110LDR r1, = 2 0010000011110010 ; Load P
         LDR r2, =2 0011000011110000 ; Load Q
          LDR r3,=2_1100010011111000 ;Load R
         MOV r2, r2, LSR #1 ; Right justify Q one place
         EOR r2, r2, r1, LSR #5 ; Calculate Q EOR R (and right justify R five places)<br>ORR r2, r2, r1, LSR #9 ; Logical OR with P to get (P + Q EOR R)
                                           ; Logical OR with P to get (P + Q EOR R)
          AND r2,r2,#0x3F ; AND with 111110 to get (P + Q EOR R).111110
Loop B Loop ; Stop here
          END
```
**Wit:\CengageEdition\_2\Structu**  $|X|$ des\Example8\_LogicalOpsALT.uvorot - u\ file Edit View Broject Mash Debug Peppherals Tools SVCS Window Help ままののう 明記の **113140** 第四0 000 100 3 日 ムス・ロ・ロ・コ・コ・コ・富・メ・ a x Registery E Example8\_LogicalOpsALT.s  $\star \times$ Register  $\blacksquare$ AREA ExampleS ALT, CODE, READONLY Ξ Value  $\overline{a}$  $\overline{\mathfrak{m}}$ ENTRY  $FCalculate F = (P + Q EOR R).111110$ Current LDR r1,-2\_0010000011110010 /1.04d P<br>LDR r2,-2\_0011000011110000 /1.04d P<br>LDR r3,-2\_1100010011111000 /1.04d R 0x00000000 **RC BBBBB pi** 0-00002062 -R2 0x0000001E  $MOV$   $r2, r2, LSR$  #1 :Right justify Q one place 0.0000004F  $\overline{R}$  $r2, r2, r3, LSR 45$ <br> $r2, r2, r3, LSR 45$ <br> $r2, r2, r1, LSR 49$ :Calculate  $Q$  BOR R (and right justify R five places)<br>:Logical OR with P to get  $(P + Q$  SOR R). Justify R<br>:RND with 111110 to get  $(P + Q$  SOR R). Justify R  $\frac{07}{08}$ Ri 0x00000000 **EOR** ORR R5 0x00000000 AND <sub>D9</sub>  $r2, r2, 40x3E$ R6 0x00000000 R) 0-00000000  $10^{12}$ Loop  $\mathbf{B}$ Loop :Stop here END Rß 0x00000000  $\overline{11}$ R9 0x00000000  $12$  $R10$ 0x00000000 13 **R11** 0x00000000 R12 0x00000000 0x00000000 R13 (SP R140 R 0-00000000 **R15 (FC)** 0.0000001 Is Project | ERegisters  $\left| \cdot \right|$ Simulation t1:0.00000C

**Figure Example 8.2** The state of the system after executing the simplified program

# **Example 9 Conditional Expressions TO BE COMPLETED**